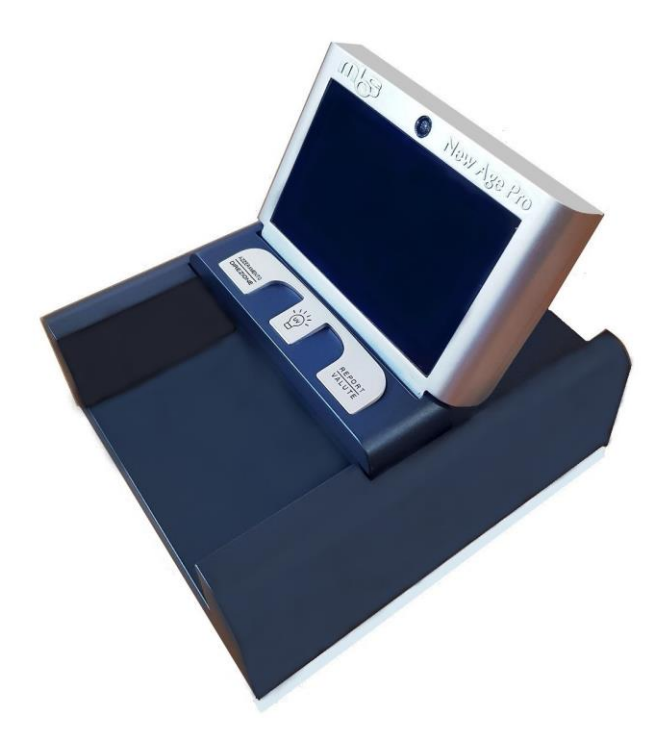

# **Verificatore di banconote professionale**

# **New Age Pro**

# **Manuale d'uso**

# $C \in$

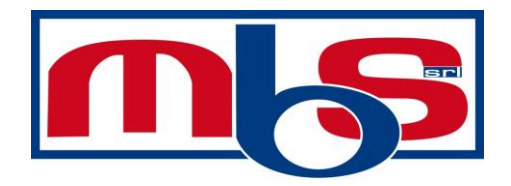

## **ATTENZIONE**

Non usare la macchina in ambienti con alte temperature o alte umidità, ciò potrebbe causare alla macchina dei malfunzionamenti e/o guasti.

Non smontare la macchina. Un' assemblaggio errato potrebbe causare shock elettrico e/o danneggiamenti alla macchina e la garanzia sarà invalidata.

Prima di accendere la macchina assicurarsi che non ci sono oggetti che ostruiscono le cinghie e i rulli.

Scollegare la macchina prima di effettuarne la pulizia. Non usare alcun prodotto liquido per la pulizia sulla macchina , usare solo un panno leggermente inumidito per pulire le scocche della macchina, mentre i sensori vanno puliti con un pennello.

**Attenzione:** non cambiare la posizione dei sensori ottici.

**Raccomandiamo l'utente di verificare che nella scatola siano contenuti i seguenti articoli:**

- **Rivelatore di banconote 1 unità**
- **Alimentatore 1 unità**
- **Manuale utente 1 unità**
- **•** Batteria ricaricabile al litio 1 unità (optional)
- **Cavetto di aggiornamento 1 unità (optional)**

**Gli esempi e le immagini nel manuale sono per l'euro. Si prega di verificare con il proprio venditore quali valute è possibile verificare con questa macchina.**

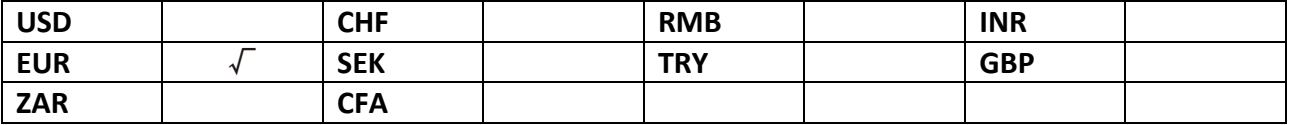

## **PANORAMICA**

#### **lato frontale**

- 1. Display lcd
- 2. Vano inserimento banconote
- 3. Pulsante di azzeramento e direzione
- 4. Pulsante di report e cambio valuta(premere e mantenere premuto questo pulsante per cambiare valuta)
- 5. Pulsante per accensione LED UV e luce Bianca

#### **Lato anteriore e inferiore**

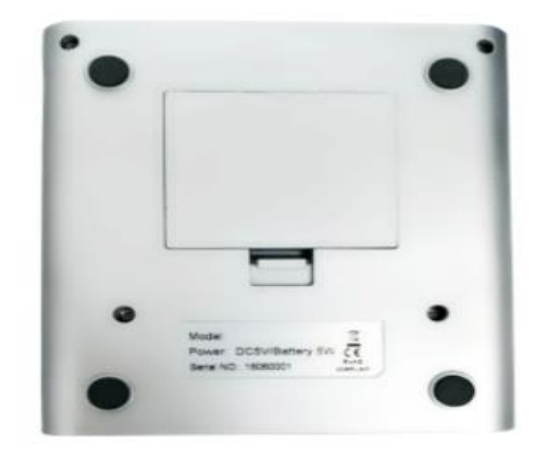

Cover della batteria

- 1. Porta usb
- 2. Jack di alimentazione
- 3. Interruttore di accensione
- 4. Vano di uscita della banconota
- 5. Luce UV (carte di credito, assegni ecc)
- 6. Luce bianca (**serve a verificare l' attaccatura di parti di banconote false a quelle autentiche**)

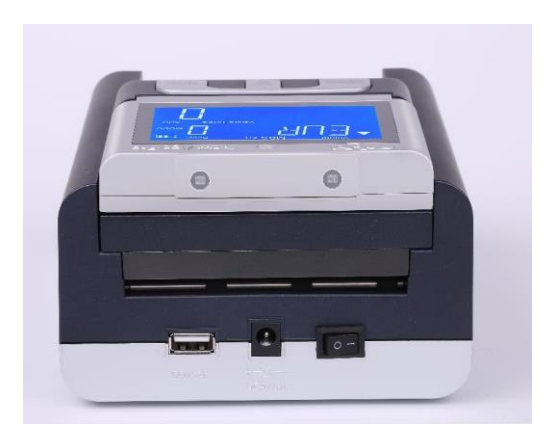

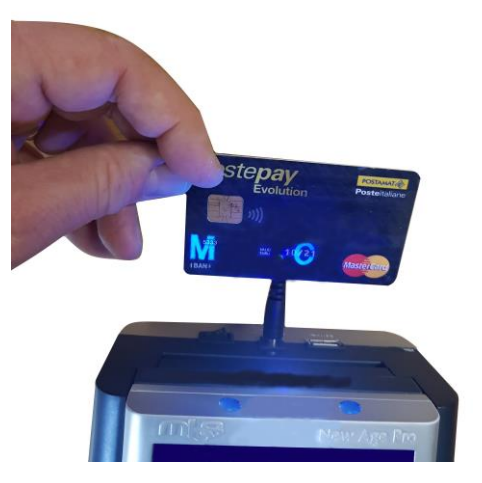

**OPERAZIONI** 

#### **1. Alimentatore**

- **Alimentatore:** connettere l'alimentazione a una presa di corrente a 220V e l'altro capo alla macchina.
- **Batteria al litio (optional):** rimuovere il coperchio sotto la macchina e collegare la batteria, quando sarà carica potrete utilizzare la macchina senza l'alimentatore esterno.

#### **2. Accensione della macchina**

 La macchina farà un autocontrollo all'accensione . quando la macchina sarà pronta compariranno sul display la valuta in uso, il simbolo **CFD** (rivelamento del falso), **ADD, VALUTA, Valore Totale, Pezzi** come in foto .

#### **3. Funzioni**

 **Cambio della valuta:** premere e mantenere premuto il pulsante **REPORT/VALUTE** per 3 secondi . la

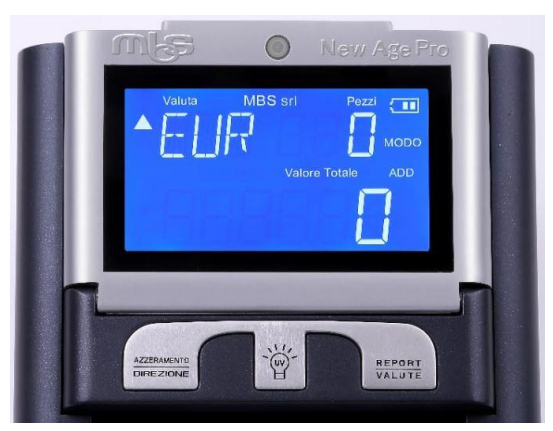

valuta cambierà da eur a gbp e poi usd o altre valute.

 **Direzione di uscita delle banconote:** premere e mantenere premuto il pulsante **AZZERAMENTO/DIREZIONE** per 3 secondi per cambiare la direzione di uscita della macchina. Sulla macchina saranno mostrati i seguenti simboli a seconda del verso scelto  $\mathbf{A}$  e  $\mathbf{V}$ 

questo simbolo indica che le banconote valide saranno espulse dalla macchina dal vano di uscita delle banconote e quelle non valide saranno espulse dal vano di inserimento delle banconote.

questo simbolo indica che le banconote valide saranno espulse dalla macchina dal vano di inserimento delle banconote e quelle non valide saranno espulse dal vano di uscita delle banconote.

#### **4. Inserimento corretto delle banconote**

Inserire le banconote come mostrato nelle figure uno e due, altrimenti la macchina potrebbe rifiutarla.

- **USD** e **CHF** devono essere inseriti vicino al lato sinistro della macchina e in una sola direzione (vedi figura uno).
- **EUR ,GBP,SEK,TRY** e **ZAR** possono essere inserite in tutti e 4 i versi e non è necessario inserirla vicino al bordo sinistro della macchina come mostrato in foto 2. Nelle foto 3 e 4 vengono mostrate modi incorretti di inserire le banconote.

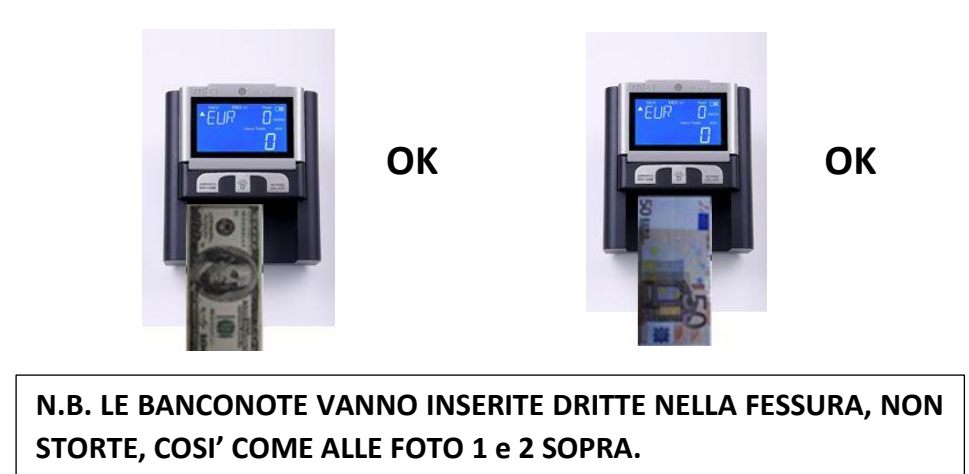

Dopo che la banconota è stata inserita, il sistema analizzerà la banconota e in caso risultasse non valida emetterà un suono e sarà espulsa nel verso contrario a quello scelto.

- Banconote sospette o non valide saranno espulse e si sentiranno 2 bip e sul display verrà mostrato un codice di errore. La banconota sospetta non verrà addizionata al totale di conteggio.
- Le banconote valide passeranno attraverso la macchina senza alcun errore o beep, uscirà dal lato scelto dall'utente e sarà addizionata al totale di conteggio.

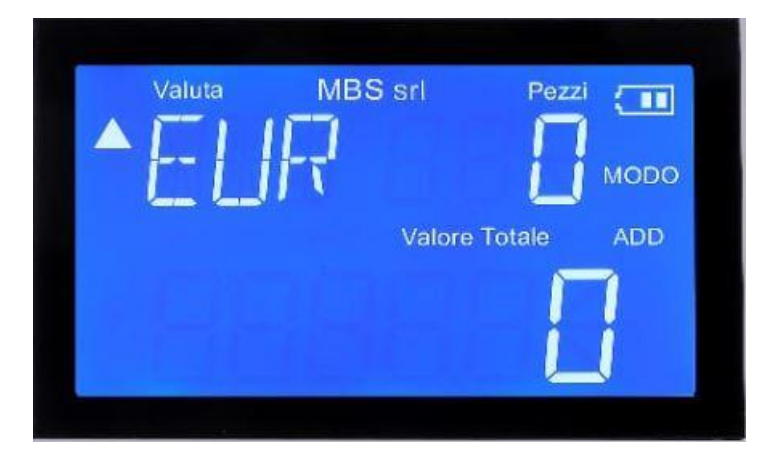

Premere il pulsante "**AZZERAMENTO/DIREZIONE"** per cancellare il totale di fogli contati e il valore totale contato.

#### **5. Funzione di report**

 Premere il pulsante "**REPORT/VALUTE"** per i dettagli delle banconote verificate. Il numero di banconote e la denominazione delle banconote verificate verrà mostrata sul display e cambia a ogni pressione del pulsante nella seguente sequenza:  $4500 \rightarrow 200 \rightarrow 100 \rightarrow 50 \rightarrow 20 \rightarrow 10 \rightarrow 5 \rightarrow 500 \rightarrow 200 \rightarrow \rightarrow \rightarrow$ ".

## **PULIZIA DELLA MACCHINA**

Aprire la cover superiore in su e usare un pennello morbido per pulire i sensori .

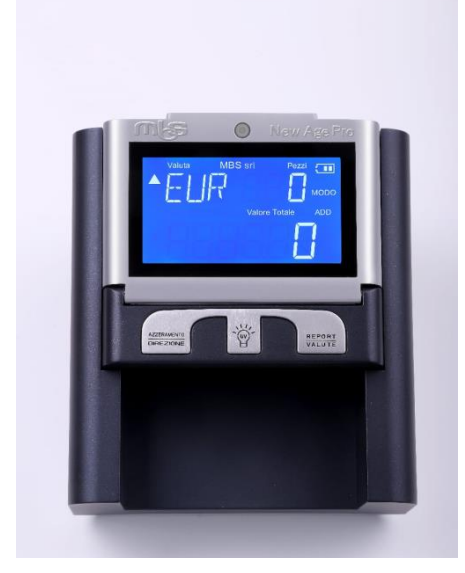

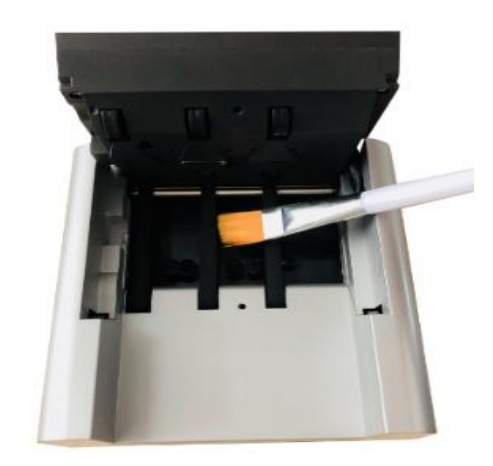

## **RISOLUZIONE DEI PROBLEMI**

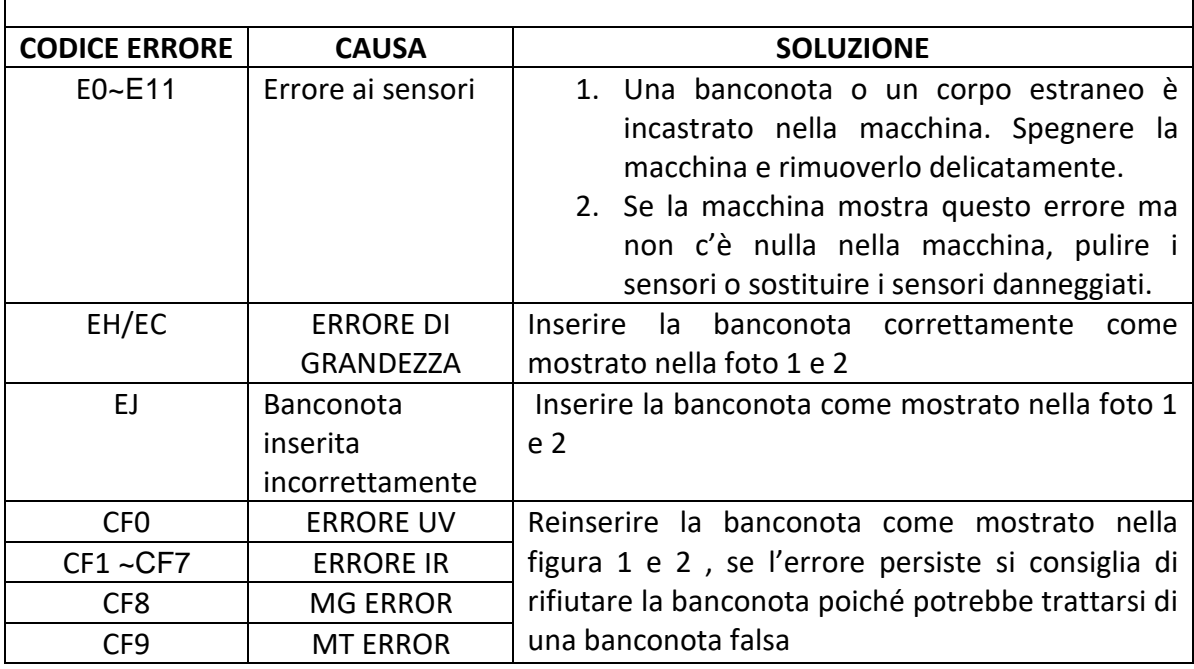

## **SPECIFICHE TECNICHE**

- 1. Temperatura di esercizio: 0°C 40°C
- 2. Temperatura di stoccaggio: -20°C 70°C
- 3. Umidità di esercizio: 20% 80%
- 4. Dimensioni: 139 x 127 x 80 (mm)
- 5. Peso netto: 0.616kg
- 6. Display: display lcd con retroilluminazione blu
- 7. Alimentazione: dc 5v o batteria al litio(opzionale)
- 8. Velocità di controllo: <0.5 secondi per banconota
- 9. Consumo: 5w
- 10. Certificazioni: CE, ROHS
- 11. Tipi di verifiche: controllo dimensioni 2D \ UV \ inchiostro magnetico-MG \ controllo del filo metallico \ infrarossi IR \ qualità della carta.

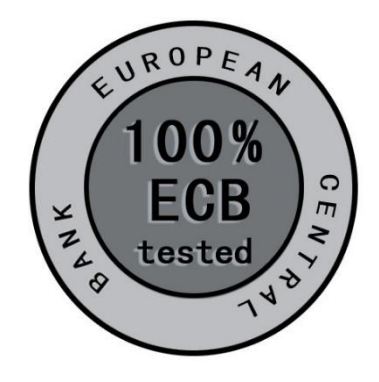

# **Grazie per avere acquistato New Age Pro !**